# **[VIDA GPIO/SGPIO](http://www.a-pdf.com/?tr-demo)**

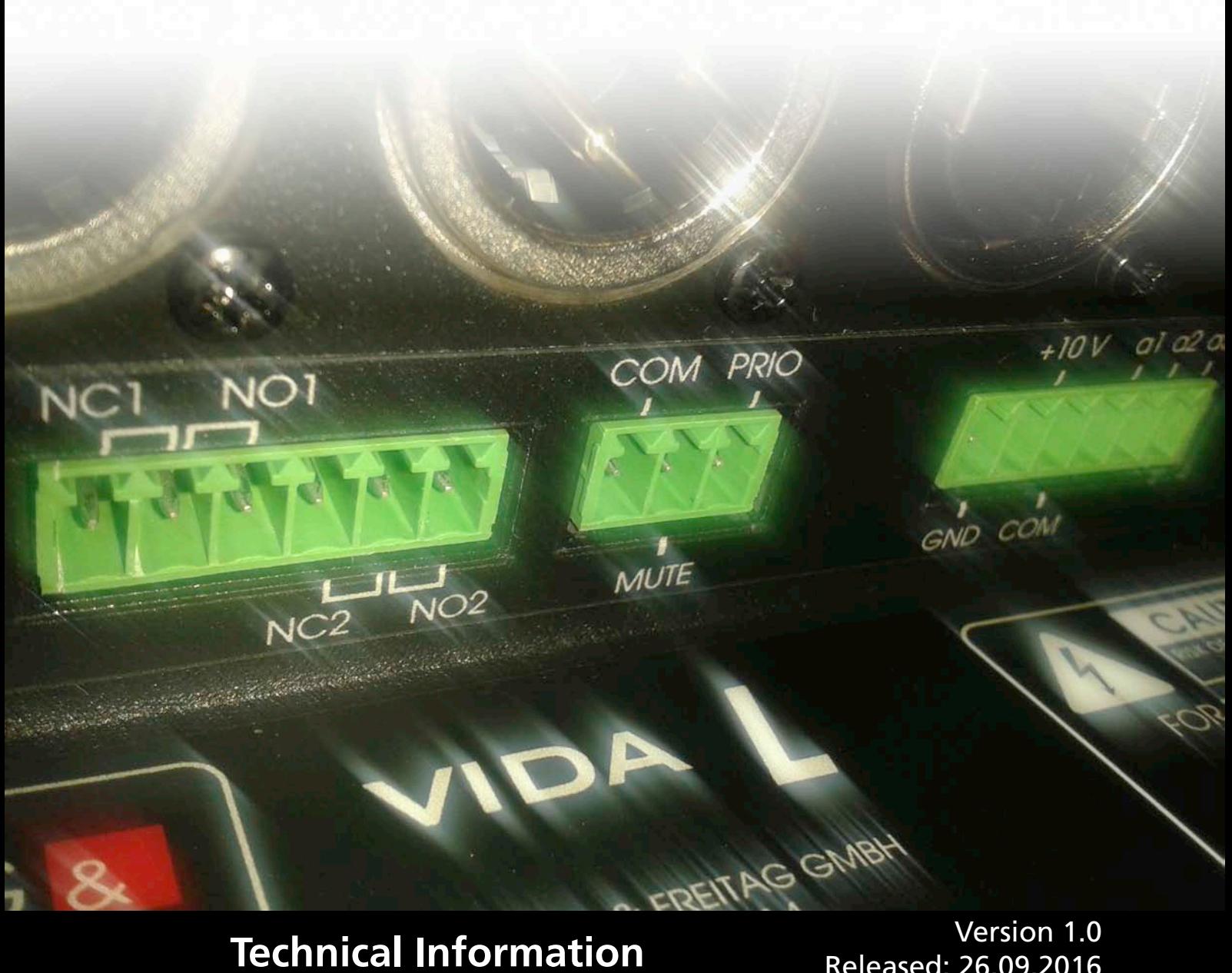

Released: 26.09.2016

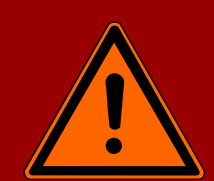

**Important Information, Please Read Before Use!**

KLING & FREITAG GmbH Wohlenbergstrasse 5 D-30179 Hannover TEL +49 (0) 511 96 99 70 FAX +49 (0) 511 67 37 94 [www.kling-freitag.de](http://www.kling-freitag.de)

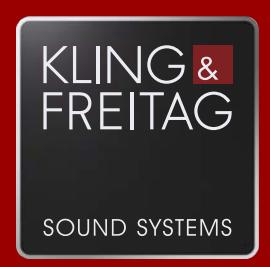

## Table of contents

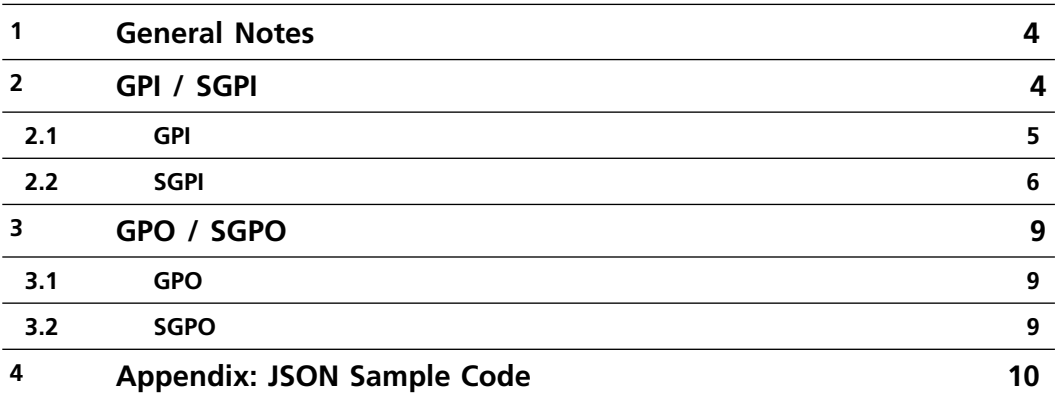

#### <span id="page-3-0"></span>**1. General Notes**

The K&F VIDA speaker system offers 5 standard GPIOs plus 8 software-controlled GPIOs ("SGPIOs").

GPIs and SGPIs allow for receiving and evaluating control commands, for example, from media controllers. Using GPOs and SGPOs, you can query pre-defined VIDA statuses.

For this purpose, the GPIOs must be wired to apply voltages while the SGPIOs receive JSON messages through a network port. The VIDA evaluates the signals and/or JSON messages and triggers actions preconfigured by the user.

SGPIOs behave just like normal GPIOs but are accessed using JSON messages on the network. Their main benefit is that you don't need to wire them individually.

To be able to use SGPIOs, be sure to connect the VIDA to the mains as well as to a computer network using a suitable network cable. You can send messages through the IP network to the VIDA using an Internet-enabled browser, some other piece of suitable software, or a suitable media controller.

#### <span id="page-3-1"></span>**2. GPI / SGPI**

You can separately configure the response to a voltage change for each GPI as well as to a JSON message for each SGPI. On the left-hand side of the configuration window, set the action triggered by a change from low to high; those for high-to-low changes are set on the right-hand side.

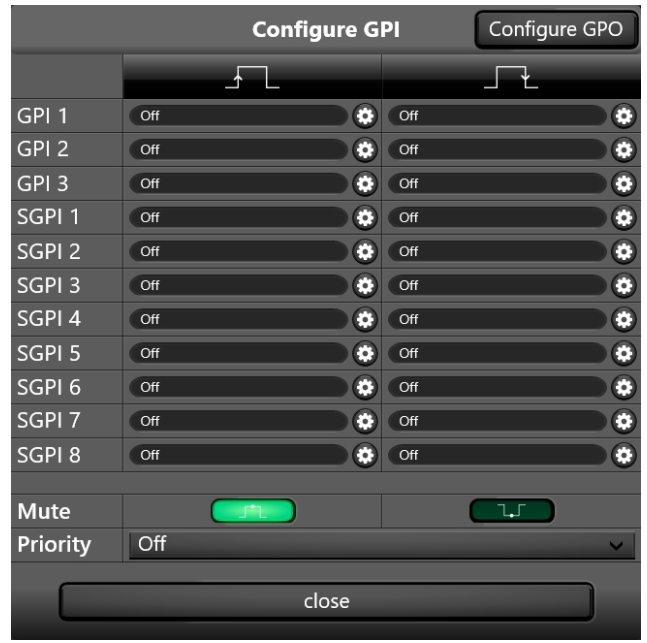

#### **Signal Interpretation:**

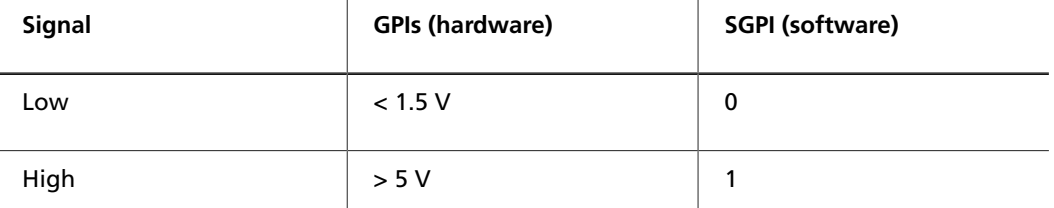

The GPIs and SGPIs allow for configuring 25 functions for each high-to-low and low-to-high changes.

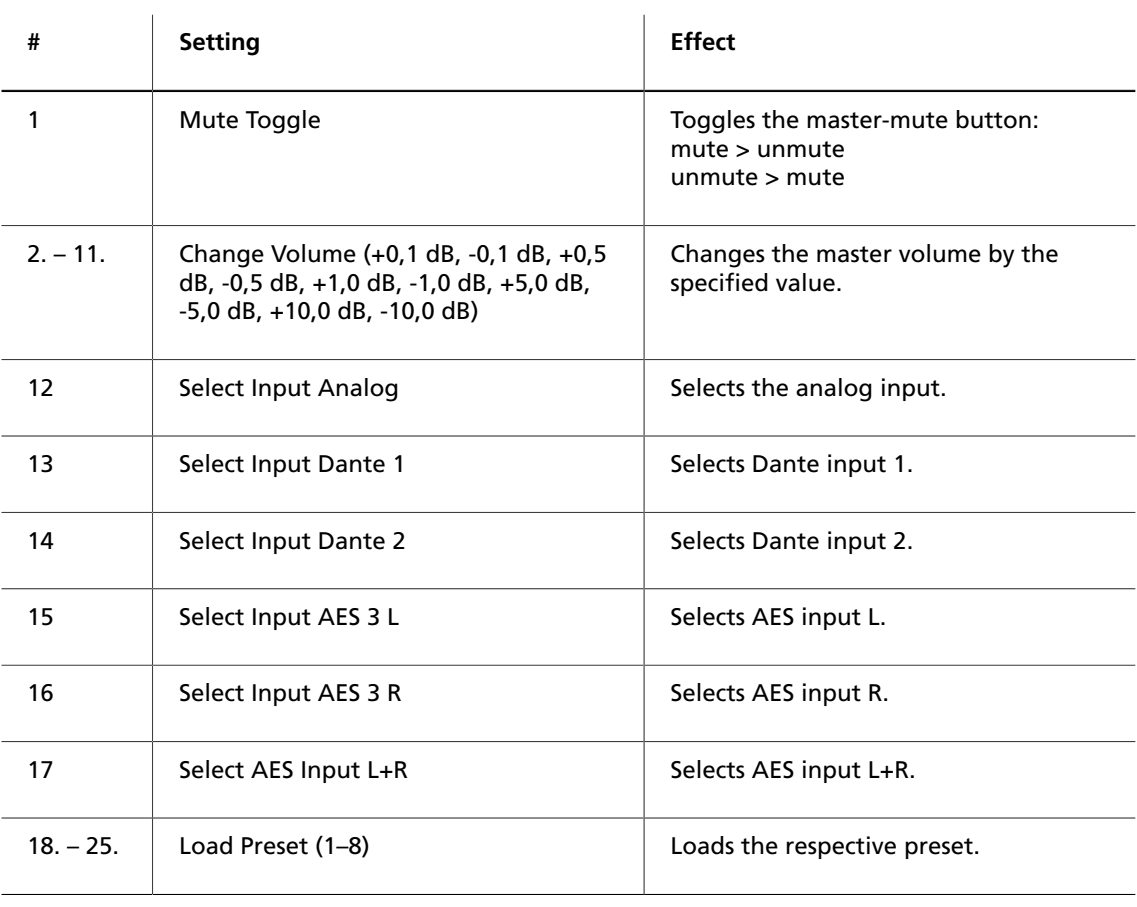

#### <span id="page-4-0"></span>**2.1 GPI**

The GPIs are designed as floating optocoupler inputs.

Voltages of less than 1.5 V reliably put the optocoupler into the Off state. The reverse voltage is –6 V. Always make sure not to exceed the maximum negative voltage of 6 V.

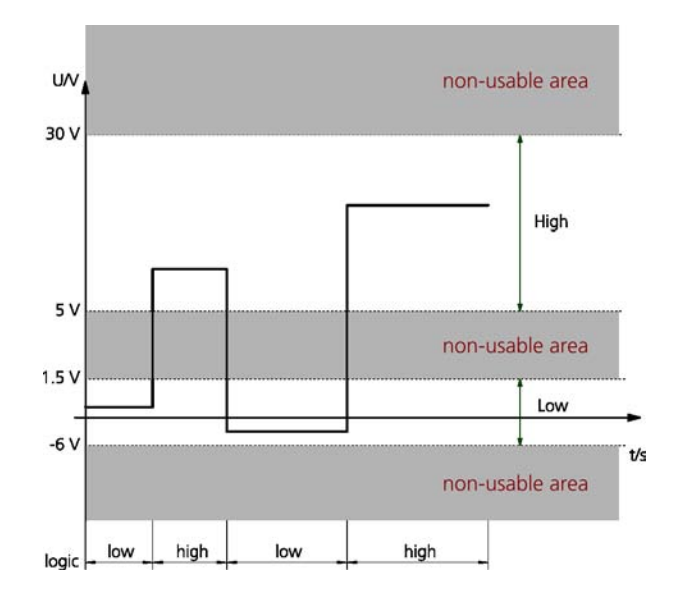

The current drawn at 10 V is 2.5 mA.

The 10-V output is a galvanically isolated (floating) DC/DC converter featuring a current limit at approx. 15 mA.

If no external voltage source is used, you can use the converter either for controlling the GPIs or for indicating the GPO statuses, for example, using a low-current LED.

**In addition to the 3 standard GPIs, there are 2 extra "emergency" GPIs:**

- 1. **Mute button:** Allows for adjusting whether mute is enabled by the high or low state. Enabling will mute the system – you cannot unmute it using the app nor the mute toggles of other GPIs.
- 2. < b> Priority: Here you can select the audio input that is switched to when the GPI is enabled. This state disables both input gain and input mute, i.e. the signal is routed to the amplifiers at 0-dB level regardless of the gain setting and the mute status.

#### <span id="page-5-0"></span>**2.2 SGPI**

SGPIs are provided for integrating VIDA components with media controllers.

The SGPIs are configured in the same way as their hardware counterparts. You can set and query them using a browser or a similar HTTP-enabled piece of software. The VIDA web interface will always respond with JavaScript Object Notation (JSON) messages.

With HTTP, a query call always looks like this:

<IP>/cgi-bin/vida\_webservice.cgi?action=<ACTIONNUMBER>&<ATTRIBUTE>

#### **Where:**

- <IP> is replaced by the IP address of the VIDA to be queried
- <ACTIONNUMBER>&<ATTRIBUTE> are replaced by the "action=", "number=", and/ or "value=" keywords and one of the specified numeric values (see the Attribute column)

#### **Sample query:**

http://192.168.110.137/cgi-bin/vida\_webservice.cgi?action=201&number=0

("http://192.168.110.137/cgi-bin/vida\_webservice.cgi?" is always the start of a query—this is why the table includes the corresponding keyword values)

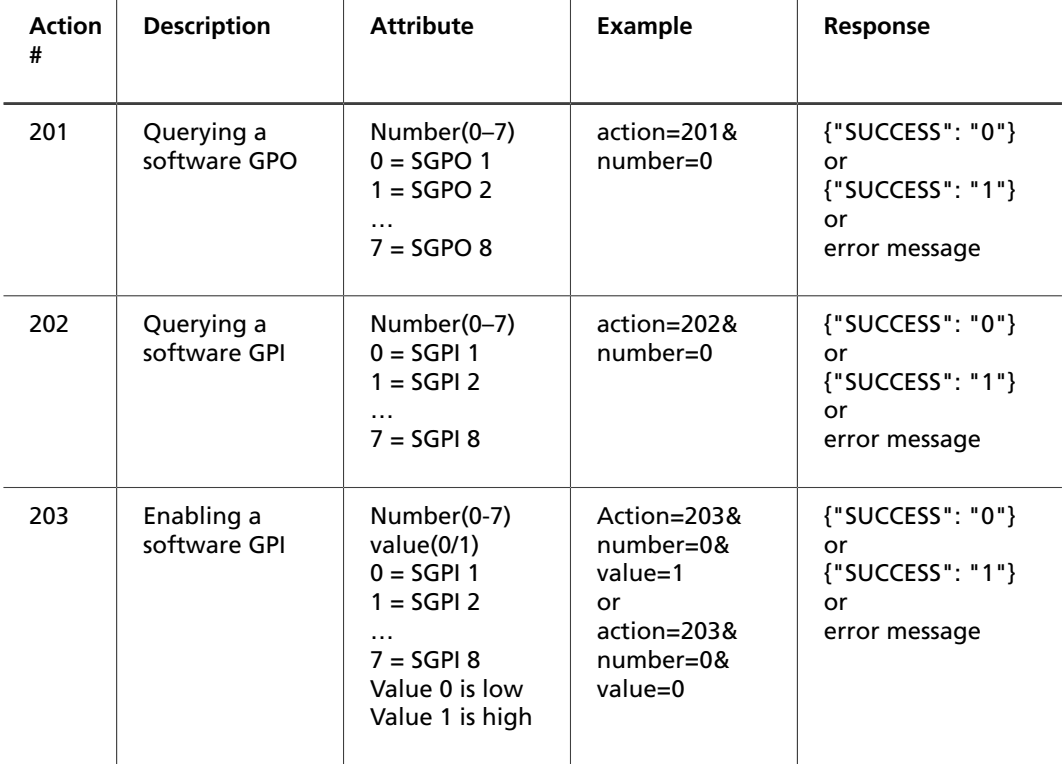

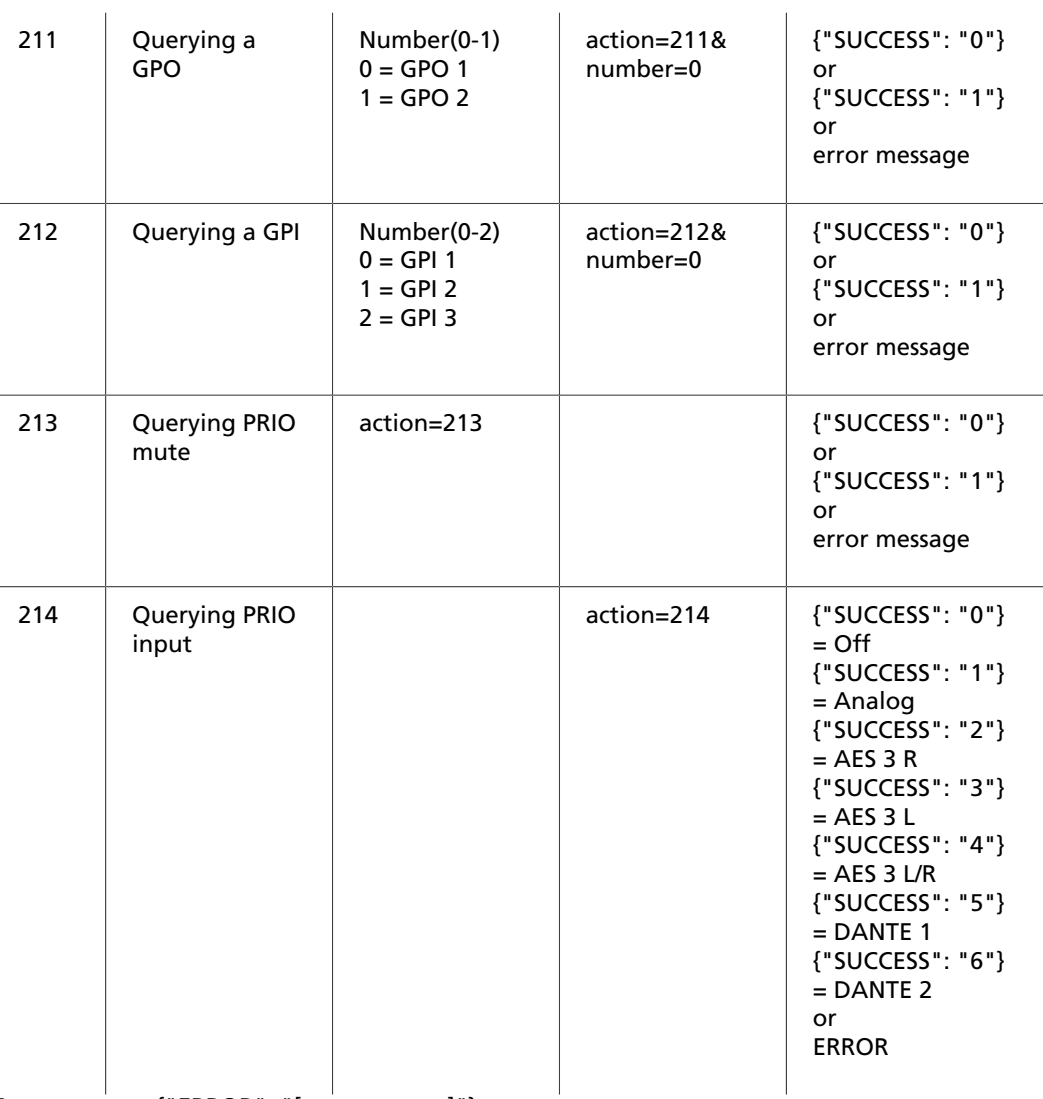

Error message {"ERROR": "[message text]"}

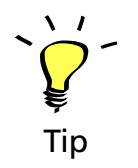

To allow for secure communication, you might want to assign a static IP address to the VIDA before using the web service.

When enabling an SGPI, remember that the action will occur **at the time of the state change** from high to low or low to high depending on the configuration.

For example, if you have assigned the Change Volume +1.0 dB function to a change from low to high at SGPI 1, you will need to submit the following messages to increase the

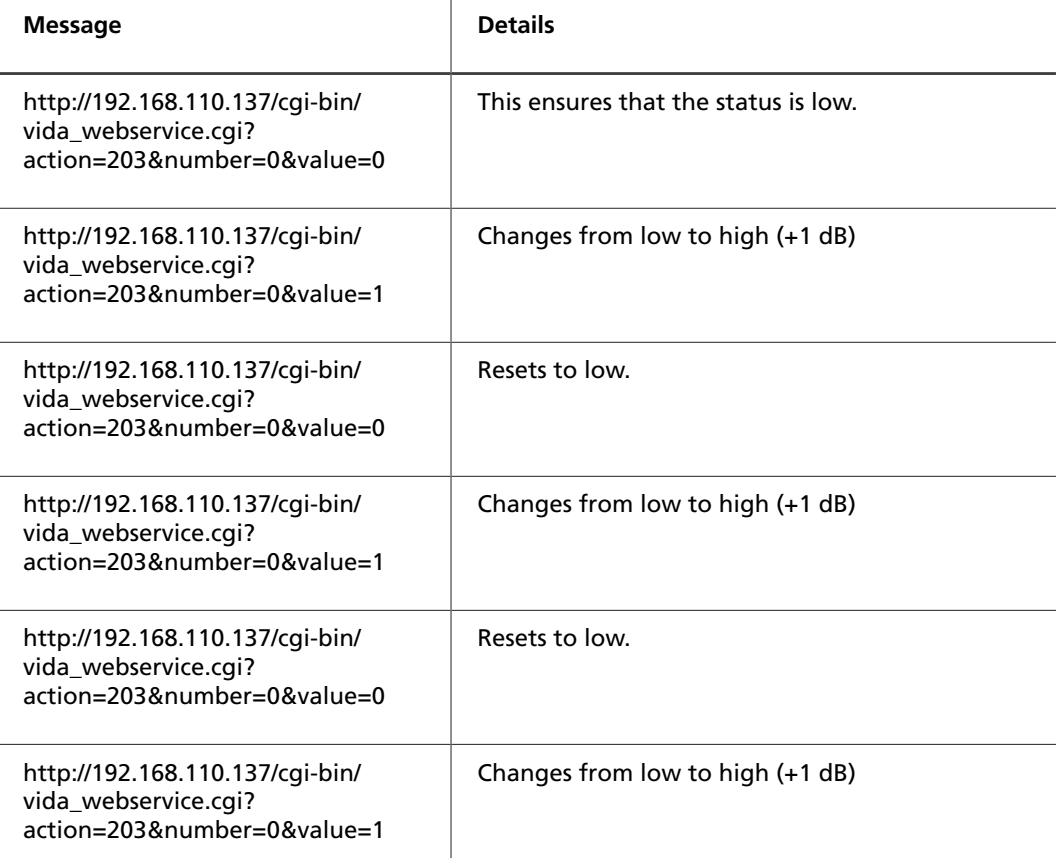

Now the VIDA's level has been increased by 3 dB!

To be on the safe side, reset the SGPI to low again to make sure another action can be triggered by a low-to-high change.

http://192.168.110.137/cgi-bin/vida\_webservice.cgi? action=203&number=0&value=0

Before transmitting a message, you need to make sure that the previous action has been completed—otherwise, the system will issue an error message.

A loop for querying the VIDA in regular intervals needs to be programmed to stay up to date about the GPO statuses. Again, be sure to wait until the previous action has been completed.

For more information on JSON, refer to

• https://en.wikipedia.org/wiki/JSON

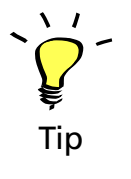

#### <span id="page-8-0"></span>**3. GPO / SGPO**

#### <span id="page-8-1"></span>**3.1 GPO**

The GPOs are floating MOSFETs supporting NO (normally open) and NC (normally closed).

If the outputs have been enabled using the software, NO is low-resistance and NC is highresistance to common.

In case of errors, NO is high-resistance and NC is low-resistance.

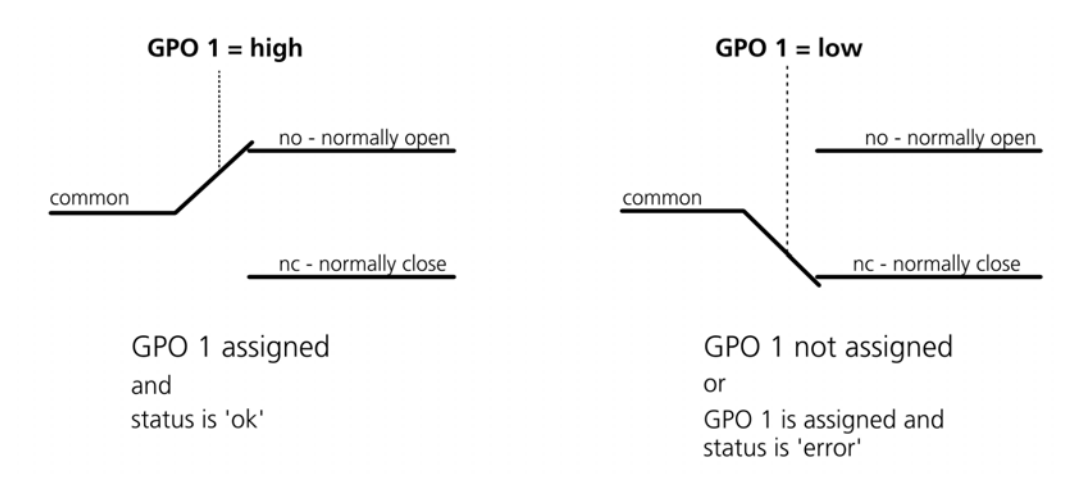

Resistive Load:

- 2 A at up to 30 V AC/DC
- 1 A at up to 60 V AC/DC
- 600 mA at up to 110 V AC

#### <span id="page-8-2"></span>**3.2 SGPO**

The GPOs allow for querying 5 statuses:

- 1. **Off:** The SGPO is disabled. The state is always "0."
- 2. **System On:** SGPO becomes "1" when the VIDA has powered up successfully and is ready for operation.
- 3. **System Status (high if config is wrong):** SGPO becomes "0" when the configuration is faulty. When enabled, the red front-panel indicator will light.
- 4. **System Overtemp:** SGPO becomes "1" when the temperature of an amp exceeds 70 °C or the power-supply temperature is 5 °C or less within the cutoff temperature.
- 5. **System Hardware Fault:** SGPO becomes "1" if
	- 'Protect' is reported or the speaker is not connected
	- at amp-DAC error
	- at amp error

### <span id="page-9-0"></span>**4. Appendix: JSON Sample Code**

```
Fi// Remarks
// The JSON Component implements a standard JSON client.
 // The component contains a number of properties that map directly to HTTP request headers.
 //……………………………………………………………………
Evoid __ fastcall TMainForm::GetGPI(BYTE Nr)
 K.
    JSON->Post("http://192.168.110.137/cgi-bin/vida webservice.cgi?action=212&number=" + IntToStr(GpiNr));
    JSON->DoEvents();
    if(JSON->TransferredData.Pos("SUCCESS\": \"0") > 0)
        CheckBox[GpiNr]->IsChecked = false;
    if(JSON->TransferredData.Pos("SUCCESS\": \"1") > 0)
       CheckBox[GpiNr]->IsChecked = true;
\vertEvoid __fastcall TMainForm::GetPrioMute(BYTE Nr)
 \mathcal{L}JSON->Post("http://192.168.110.137/cgi-bin/vida webservice.cgi?action=213");
    JSON->DoEvents();
    if(JSON->TransferredData.Pos("SUCCESS\": \"0") > 0)
        CheckBox[GpiNr]->IsChecked = false;
    if(JSON->TransferredData.Pos("SUCCESS\": \"1") > 0)
       CheckBox[GpiNr]->IsChecked = true;
\rightarrowEvoid __fastcall TMainForm::GetPrioInput(BYTE Nr)
 K
    JSON->Post("http://192.168.110.137/cgi-bin/vida_webservice.cgi?action=200");
    JSON->DoEvents();
    if(JSON->TransferredData.Pos("SUCCESS\":\"0") > 0)
        CheckBox[GpiNr]->IsChecked = false;
    if(JSON->TransferredData.Pos("SUCCESS\": \"1") > 0)
       CheckBox[GpiNr]->IsChecked = true;
\vert// Timer wird alle 50ms getriggert
Fvoid __fastcall TMainForm::Timer1Timer(TObject *Sender)
 \left\{ \right.if(!JSON\rightarrow FIdle())\left\{ \right.return;
    GpiNr++;
    if(GpiNr > 4)\left\{ \right.GpiNr = 0;\overline{\phantom{a}}if(GpiNr \leq 2)GetGPI(GpiNr);
    if(GpiNr == 3)GetPrioMute(GpiNr);
    if(GpiNr == 4)GetPrioInput(GpiNr);
 b
```